**Diagnosticar**

**monitorizar las rutas**

**Monitorizar rendimiento**

get system performance status

get system performance top

get router info routing-tabla database

using.

using.

## diag sys top

[https://community.fortinet.com/t5/FortiGate/Technical-Tip-Diagnose-sys-top-CLI-command/ta-p/](https://community.fortinet.com/t5/FortiGate/Technical-Tip-Diagnose-sys-top-CLI-command/ta-p/190238) [190238](https://community.fortinet.com/t5/FortiGate/Technical-Tip-Diagnose-sys-top-CLI-command/ta-p/190238)

Press P to sort the processes by the amount of CPU that the processes are

Press M to sort the processes by the amount of memory that the processes are

## **Optimizar**

[https://www.fastvue.co/fortinet/blog/7-key-configurations-to-optimize-fortinet-fortigates-logging](https://www.fastvue.co/fortinet/blog/7-key-configurations-to-optimize-fortinet-fortigates-logging-and-reporting/)[and-reporting/](https://www.fastvue.co/fortinet/blog/7-key-configurations-to-optimize-fortinet-fortigates-logging-and-reporting/)

From: <http://wiki.intrusos.info/>- **LCWIKI**

Permanent link: **<http://wiki.intrusos.info/doku.php?id=hardware:fortigate:optimizar>**

Last update: **2023/02/02 09:48**

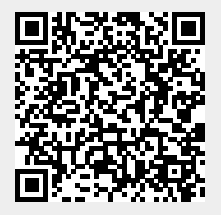